# 重庆市社会投资 小型低风险建设项目

办

事

指

南

**重庆市优化营商环境工作领导小组办理建筑许可专项小组办公室 重庆市工程建设项目审批制度改革工作领导小组办公室 重庆市住房和城乡建设委员会**

**2022 年 1 月**

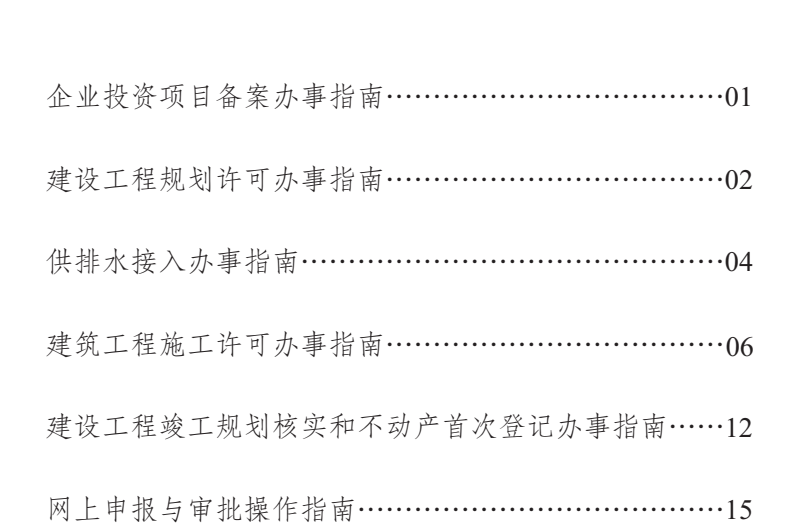

目 录

## 企业投资项目备案办事指南

| 序号 | 数据名称     | 数据来源 |
|----|----------|------|
|    | 项目单位基本情况 | 系统校验 |
| 2  | 项目名称     | 企业填报 |
| 3  | 建设规模     | 企业填报 |
| 4  | 建设内容     | 企业填报 |
| 5  | 项目用地信息   | 企业填报 |
| 6  | 项目总投资额   | 企业填报 |

一、需申请单位填报的数据

#### 二、申报企业投资项目备案事项应具备的条件

1.投资建设现行有效的政府核准的投资项目目录以外的固定 资产投资项目;

2.符合国家产业政策;

3.通过"招、拍、挂"方式取得工业或仓储用地土地使用权。

三、咨询窗口

重庆市网上办事大厅(渝快办)、区(县)级工程建设项 目审批服务大厅设置的小型低风险项目综合窗口。

#### 四、具体办理流程图

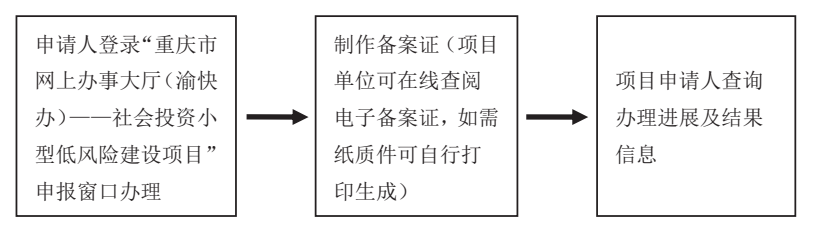

 $-01-$ 

## 建设工程规划许可办事指南

#### 一、申报条件

1.已完成企业投资项目备案,且已完成建筑工程设计方案。

2.供水需求的水表管径在 DN 40 及以下,最大用水量为 100 吨 /天,外线接入距离在 150 米内。

3.排水需项目位于城镇排水管网覆盖区域,未进入工业园区, 日排水量不大于 50 吨, 排水水质满足《污水排入城镇下水道水质 标准》(GB/T31962-2015)要求。

#### 二、申请材料目录

1.《建设项目规划管理报建申请表》(原件 1 份);

2.申请人身份证明材料(复印件 1 份,核验原件)和加盖公章的 委托书(原件 1 份);

3.建筑工程设计方案文本(附具设计单位资质证书,加盖设计 单位公章,原件2份,另附电子文档)。

#### 三、报建及咨询窗口

重庆市网上办事大厅(渝快办)、区(县)级工程建设项目审 批服务大厅设置的小型低风险项目综合窗口。

#### 四、办理基本流程

(一)申请与受理

1.申请人登录重庆市网上办事大厅(渝快办),进入社会投资 小型低风险建设项目审批专用入口,按系统提示填报建设工程规 划许可申请、供排水及工程勘察需求申请,并上传上述材料(也 可向窗口送交申请材料)。系统自动将申请分发给规划自然资源主 管部门及供水、排水、工程勘察的行业主管部门。

 $-02-$ 

2.规划自然资源主管部门负责对申请材料是否齐全和符合法 定形式进行审查核对。要求补正申请材料或申请材料不符合法定 形式的,窗口工作人员向申请人一次性告知需要补正的内容。

3.供水、排水、工程勘察的行业主管部门接到系统推送的需求 信息后,主动安排供水公司、排水管网权属单位及工程勘察单位 编制供水、排水方案、工程勘察报告并上传回"渝快办",供申请 人下载使用。其中供排水方案办理时限为 2 日,工程勘察办理时 限为 5 日。

(二)审查与决定

应在受理之日起5个工作日内完成办理建设工程规划许可证; 不符合要求的,应一次性书面告知建设单位需要修改规划设计方 案的内容。

(三)通知与公布

《建设工程规划许可证》及其附件、附图或《审查复函》应 在规定的办理期限届满前完成审签,并予以公布。

#### 五、办理进程和结果公开查询

1.办 理 进 度 查 询:可 在 重 庆 市 网 上 行 政 审 批 平 台 (http://zwfw.cq .g ov.cn/)上进行查询。

2.结 果 公 开 查 询 :可 在 重 庆 市 网 上 行 政 审 批 平 台 (http://zwfw.cq.gov.cn/)或重庆市规划和自然资源局官方网站 (http://ghzrzyj.cq.gov.cn/)上进行查询。

 $-03-$ 

## 供排水接人办事指南

#### 一、适用范围

供水需求的水表管径在 DN40 及以下, 最大用水量为 100 吨/ 天, 外线接入距离在150米内。

排水需项目位于城镇排水管网覆盖区域, 未讲入工业园区, 日排水量不大于50吨, 排水水质满足《污水排入城镇下水道水质 标准》(GB/T31962-2015)要求。

#### 二、申请条件

供水接入: 取得工程规划许可证后, 企业视需求自行确定。

排水接入: 取得建筑工程施工许可证后, 红线内管网已形 成目污水预处理设施已具备投用条件。

#### 三、申请材料

无

#### 四、申请方式

重庆市网上办事大厅(渝快办)"办事服务-工程项目审 批",进入"社会投资小型低风险建设项目"入口进行网上申请, 项目现场办理。

#### 五、具体办理流程

供水接入申请——项目开工前或视企业供水需求, 即可在网 上填报供水接入申请。供水企业电话通知约定现场办理时间,并 到现场开通供水。表后工程由建设单位自理。接入通水的办理时 限为3个工作日内。

注: 用水水表管径在 DN40~DN200 的项目为一般项目, 申报 流程同上。建设单位填报供排水申请后,需与供水企业签订委托

$$
-04-
$$

合同,由供水企业代办相关流程和外线建设,并按定额缴纳建设 费用后,方可填报供水接入申请。

排水接入申请——按要求完成项目红线内排水设施建设后即 可在网上填报排水接通申请;排水管网权属单位电话通知约定现 场办理时间,并在接通现场签订污水达标排放的书面承诺 。接通 排水的办理时限为 3 个工作日。

### 建筑工程施工许可办事指南

#### 一、申请条件

1.依法应当办理用地批准手续的,已经办理该建筑工程用地批 准手续。

2.依法应当办理建设工程规划许可证的,已经取得建设工程规 划许可证。

3.施工场地已经基本具备施工条件,需要征收房屋的,其进度 符合施工要求。

4.已经确定施工企业。按照规定应当招标的工程没有招标,应 当公开招标的工程没有公开招标,或者肢解发包工程,以及将工 程发包给不具备相应资质条件的企业的,所确定的施工企业无效。

5.有满足施工需要的资金安排、施工图设计文件(涉及高切 坡、深基坑、高填方的需提供审查合格的施工图设计文件)及技 术资料,建设单位应当提供建设资金已经落实承诺书。

6.有保证工程质量和安全的具体措施。施工企业编制的施工组 织设计中有根据建筑工程特点制定的相应质量、安全技术措施。 建立工程质量安全责任制并落实到人。专业性较强的工程项目编 制了专项质量、安全施工组织设计,并按照规定办理了工程质量、 安全监督手续。

#### 二、申请材料

申请建筑工程施工许可,应填写《建筑工程施工许可申请表》 (系统打印后加盖鲜章,一式三份),并准备下列材料:

1.建设工程规划许可证(复印件1份,核验原件);

2.施工企业主要技术负责人签署已经具备施工条件的意见(原

 $-06-$ 

件 1 份);

3.中标通知书或施工合同协议部分(复印件1份,核验原 件);

4.施工图图纸(属于施工图审查范围的,需提供经审查合格的 图纸,原件1份):

5.危险性较大的分部分项工程清单和安全管理措施(原件1 份);

6.建设资金已经落实承诺书(原件1份,见附录2);

7.施工单位为该工程办理保险的凭证实行告知承诺,申请人可 提供相应凭证(复印件1份,核验原件),也可书面承诺限期提交 (原件 1 份,见附录 3)。

#### 三、报建及咨询窗口

重庆市网上办事大厅(渝快办)、区(县)级工程建设项 目审批服务大厅设置的小型低风险项目综合窗口。

#### 四、办理流程

1.网上申请:申请人在重庆市网上办事大厅"优化营商环境-工程建设项目审批",进入"社会投资小型低风险建设项目"专用 入口上传申请资料进行网上申请。

2.窗口收件:申请人在完成网上申请后,持规定的申请 资料在报建窗口递交。对申请资料齐全的,窗口接件,对于 申请资料不齐全的,一次性告知需要补齐补正的全部内容。

3.决定及发证:对申请材料合格,符合开工条件的核发建筑工 程施工许可证,对申请材料不合格或不具备开工条件的,一次性 告知不合格原因和需要补齐补正的全部内容。审批时限为自窗口 受理后2个工作日内。

 $-07-$ 

4.结果送达: 建筑工程施工许可证 (电子证照)直接在施工 许可证申报系统打印。

流程图

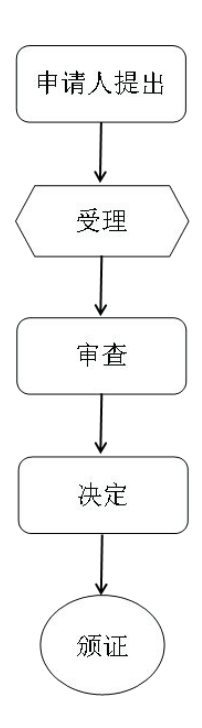

 $-09-$ 

附录 2

## 建设资金已经落实承诺书

建设单位 2008年10月11日 10月11日 10月11日 10月11日 10月11日 10月11日 10月11日 10月11日 10月11日 10月11日 10月11日 10月11日 10月11日 10月11日 10月

项目(施工中标通知书中项目名

称)在建设过程中作如下承诺:

建设资金已经落实,为 万元。在施工许可证核 发一个月内,按照有关规定,为项目缴纳农民工工资保证金,督 促施工总承包企业开设农民工工资专用账户,并按时将人工费单 独划拨至农民工工资专用账户。

本企业在此所作的承诺真实有效。如不履行承诺,本企业愿 接受住房城乡建设主管部门及其他部门依据有关法律法规等给予 的行政处罚及处理。

(联系方式: )

建设单位(公章):

法定代表人(签章):

日期: 年 月 日

#### 建筑业工人保险办理承诺书

我单位在办理 (项目名称)建设工 程施工许可证时,未提供施工单位为该工程依法办理保险的凭证。 按照《重庆市行政审批告知承诺办法》,现做出以下承诺:

一、我单位已经知晓行政审批机关告知的全部内容。

二、我单位承诺在建设工程施工许可证发放后十个工作日内,向 该工程建设施工安全生产监管部门提交施工单位为该工程依法办理 保险的凭证。

三、我单位承诺在承诺期限内发生生产安全事故时,切实履行 救治责任,并按照国家相关法律法规履行赔偿义务,保障建筑业职 工合法权益。

四、若违反承诺或者做出不实承诺的,我单位愿意承担相应 的法律责任及相应的诚信惩戒。

五、上述承诺是我单位真实意愿表示。

建设单位(盖章): 施工单位(盖章): 法定代表人(签字): 法定代表人(签字): 年 月 日 年 月 日

# 建设工程竣工规划核实、不动产首次登记 办事指南

#### 一、建设工程竣工规划核实

1.申请条件

建设工程竣工并已按规划许可文件的要求全部完成,具备建 设工程竣工规划核实条件。

#### 2.申请材料目录

(1)《建设工程竣工规划核实申请表》(原件 1 份);

(2)申请人身份证明材料。建设单位提供营业执照(复印 件)。 建设个人提供身份证(原件);申请人委托他人代办的,申 请人委托证明文件、被委托人身份证明材料(原件)。

#### 3.申请及咨询窗口

重庆市网上办事大厅(渝快办)、区(县)级工程建设项 目审批服务大厅设置的小型低风险项目综合窗口。

#### 4.办理基本流程

(1)申请与受理。申请人按上述要求向窗口提交申请材料。 窗口工作人员负责对申请材料是否齐全和符合法定形式进行审查 核对。符合受理条件的,予以受理并向申请人出具受理凭证;不 符合受理条件的,当场向申请人出具不予受理告知书;申请人提 交的申请材料不齐全或者不符合法定形式的,当场书面告知申请 人不予受理并一次性告知需要补正的全部内容。

(2)审查与决定。经审查,符合建设工程规划许可内容的, 办理《建设工程竣工规划核实确认书》及其附件、附图;不符合

$$
-12
$$

的,办理《建设项目规划管理报建审查复函》。

(3)通知。自受理之日起 5 日内做出决定后,即刻通知申请 人,在小型低风险建设项目窗口领取《建设工程竣工规划核实确 认书》及附件、附图或《建设项目规划管理报建审查复函》。

#### 5.办理结果公开查询

办理结果可在重庆市政府政务平台"渝快办"、重庆市规划和 自然资源局门户网站查询。

#### 二、不动产首次登记

#### 1.申请条件

建设项目取得《建设工程竣工规划核实确认书》和房地产调 查报告。

#### 2.申请材料目录

(1)不动产登记申请书(原件 1 份);

(2)申请人身份证明(复印件1份,核验原件);

(3)不动产权属证书或土地权属来源材料(原件 1 份);

(4)房地产调查报告(原件 1 份);

(5)建设工程竣工规划核实确认书(原件 1 份)。

#### 3.申请及咨询窗口

各区县(自治县)不动产登记服务大厅设置的不动产登记窗 口。

#### 4.办理基本流程

(1)申请与受理:申请人向登记窗口提交申请材料。窗口工 作人员依法查验申请主体、申请材料,询问登记事项、录入相关 信息、出具受理结果等。符合受理条件的,予以受理并向申请人 出具受理凭证;不符合受理条件的,当场向申请人出具不予受理  $-13-$  告知书;申请人提交的申请材料不齐全或者不符合法定形式的, 当场书面告知申请人不予受理并一次性告知需要补正的全部内 容。

(2)审核与登簿:经审核符合登记条件的,不动产登记机构 将申请登记事项记载于不动产登记簿。登簿时限为受理之日起3 个工作日内。

(3)核发不动产权证书。

#### 5.办理进程和结果公开查询

办理进度查询:可在不动产登记服务大厅、重庆市政府政务 平台"渝快办"、重庆市规划和自然资源局门户网站上杳询。

结果查询:权利人可在不动产登记服务大厅、重庆市政府政 务平台"渝快办"、重庆市规划和自然资源局门户网站上杳询。

 $-14-$ 

## 网上申报与审批操作指南

## 第一部分 企业注册

一、申请人进入"渝快办"重庆市网上办事大厅首页,点击 "单位注册",进入注册页面。

注册网址: http://zwfw.cq.gov.cn

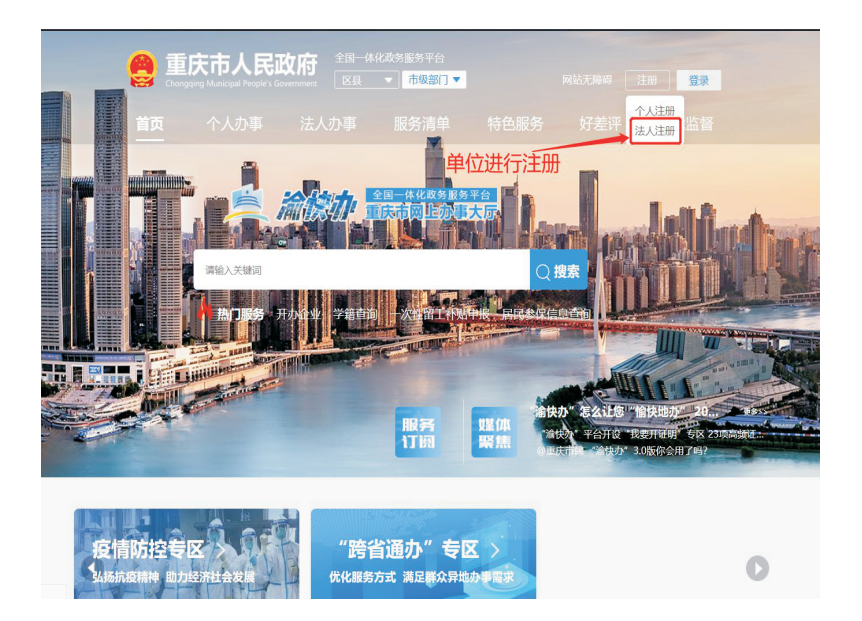

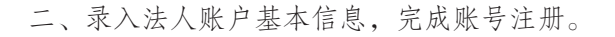

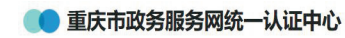

#### 新用户注册

。<br>《号是您享受全面的城市资询及服务的网上通行证,请确保账号的唯一性及资料的准确性 木開

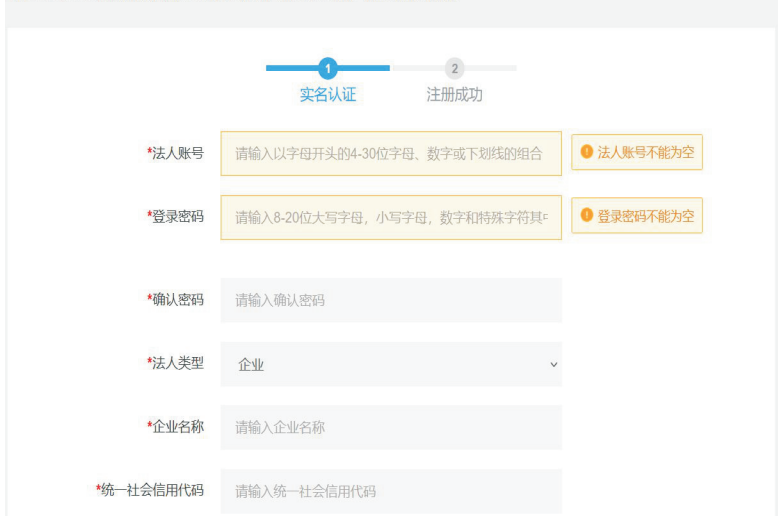

**Q**登录

## 第二部分 网上申报

一、注册成功, 在首页"登录"后, 下翻网页到"工程建设 项目审批"模块,然后点击"工程建设项目审批"。

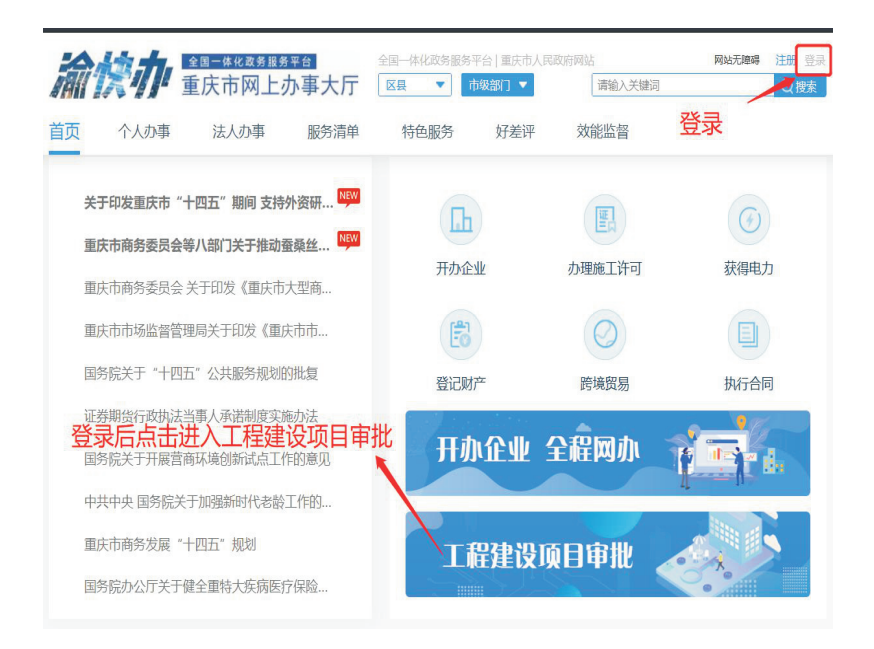

二、进入"工程建设项目审批"后选择"社会投资小型低风 险建设项目"(全市小型低风险项目统一申报入口是在市级页面, 不用选区划);点击"阶段办事指南",下载社会投资小型低风险 建设项目办事指南,根据办事指南进行各事项申报。

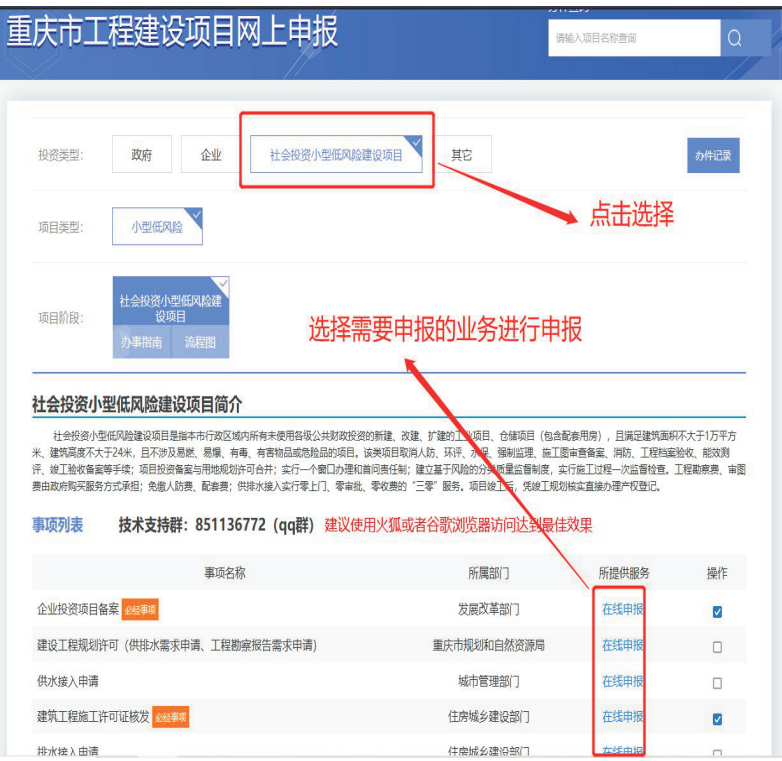

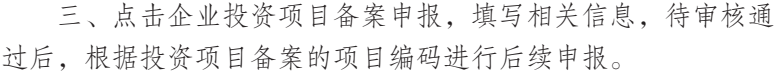

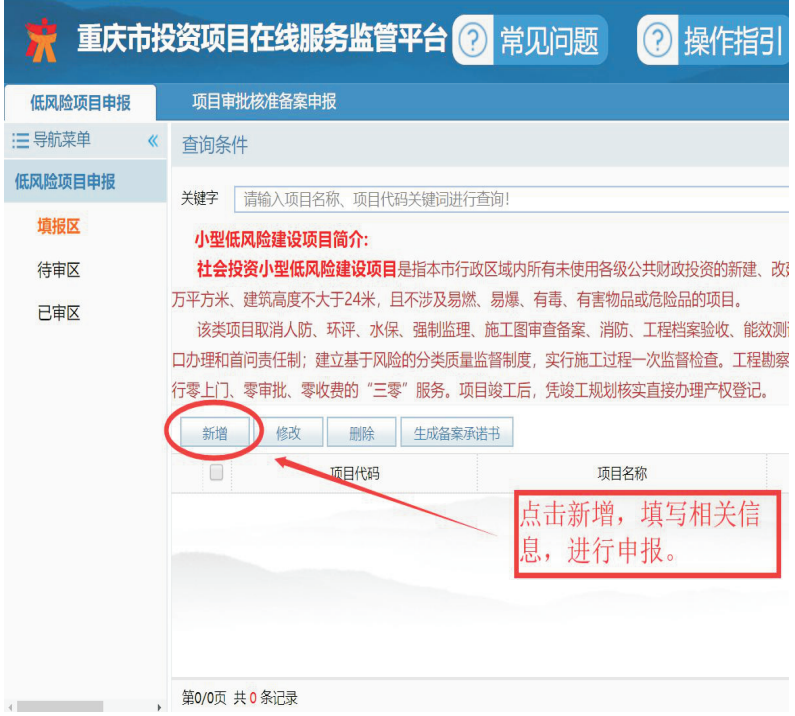

四、已取得建设工程规划许可证的项目,需在 工程审批大厅 小型低风险项目窗口进行社会投资小型低风险建设项目认定,认 定后方可进入社会投资小型低风险建设项目流程进行申报。

## 第三部分 窗口受理

一、登录各区县小型低风险建设项目收件人员账号(默认为 区县住房城乡建委工程建设收件账号)。

工作门户网址: http://23.99.127.111:8083/index.do?flag=true

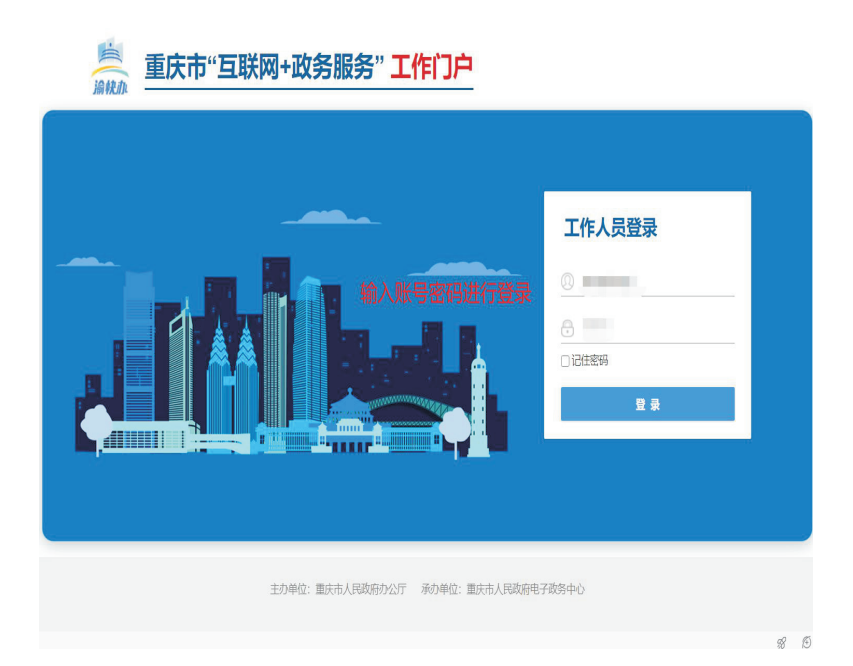

二、选择应用—工程建设模块。

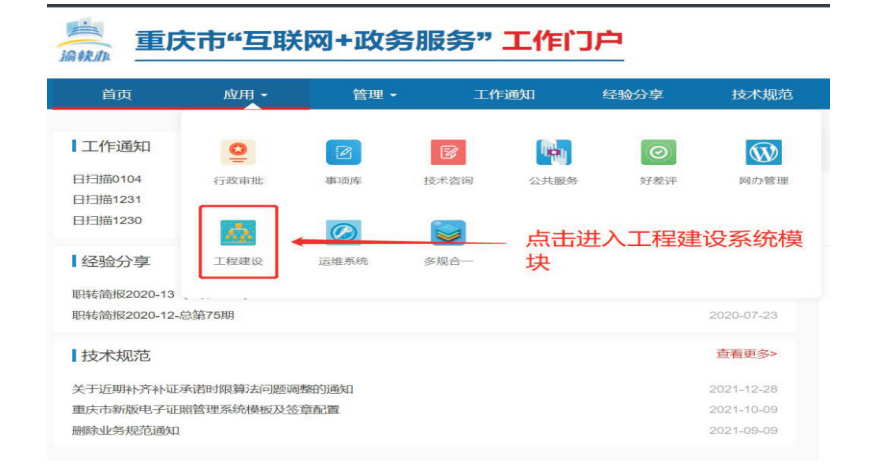

三、点击办公业务—联办业务—外网收件,选择对应业务进 行受理。

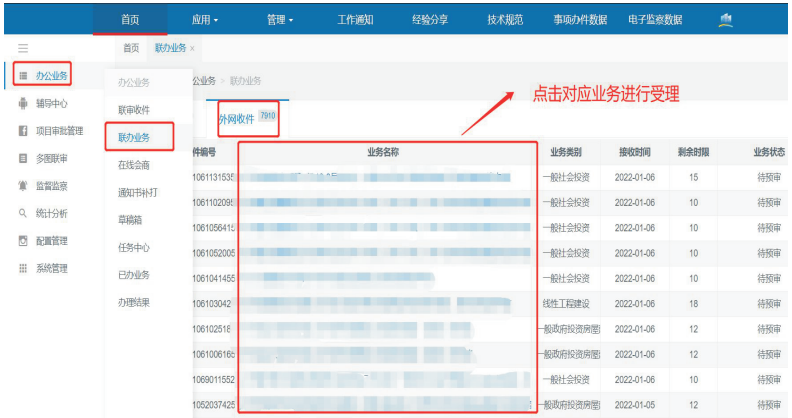

 $-21-$ 

四、点击业务名称对该业务进行预审通过即可。

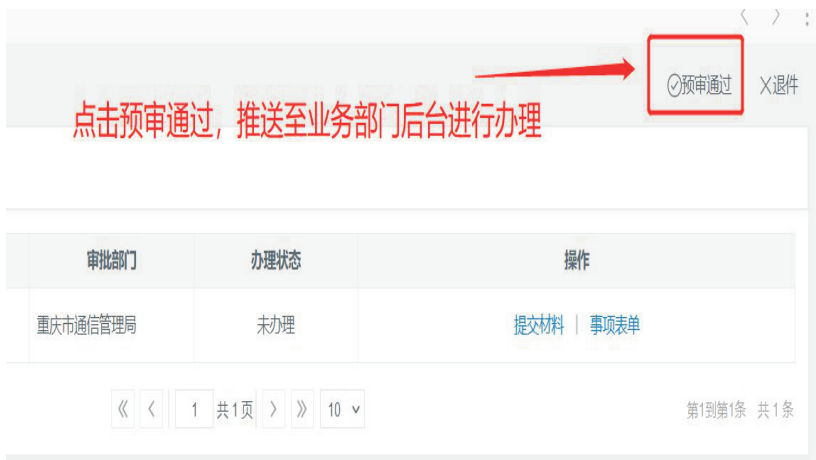

## 第四部分 后台审批

一、在应用—行政审批或公共服务中进行办理。

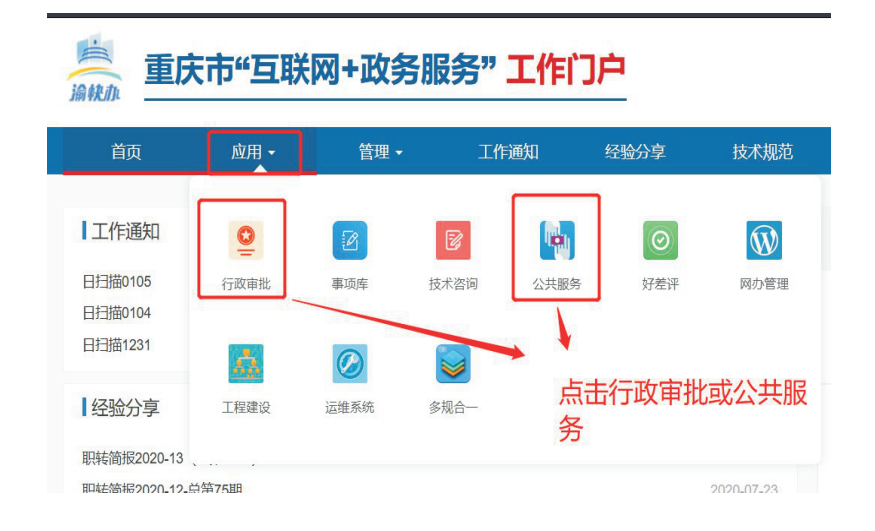

二、登录对应事项首环节账号进行办理,点击 工程建设—办 理即可。

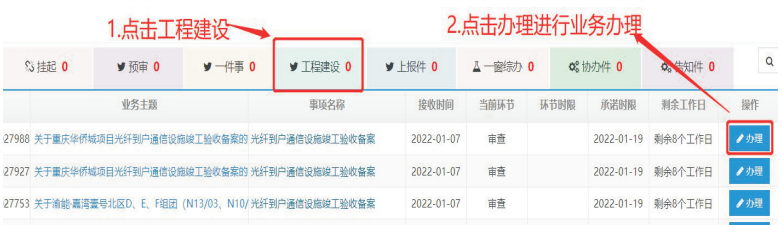

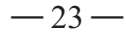

三、办理结果回传至牵头单位工程建设页面,由窗口人员统 一发件。

四、窗口人员办结短信接收配置。在基础平台-用户管理-用 户信息管理中对窗口人员的电话进行编辑,保存正确的电话号码 即可。

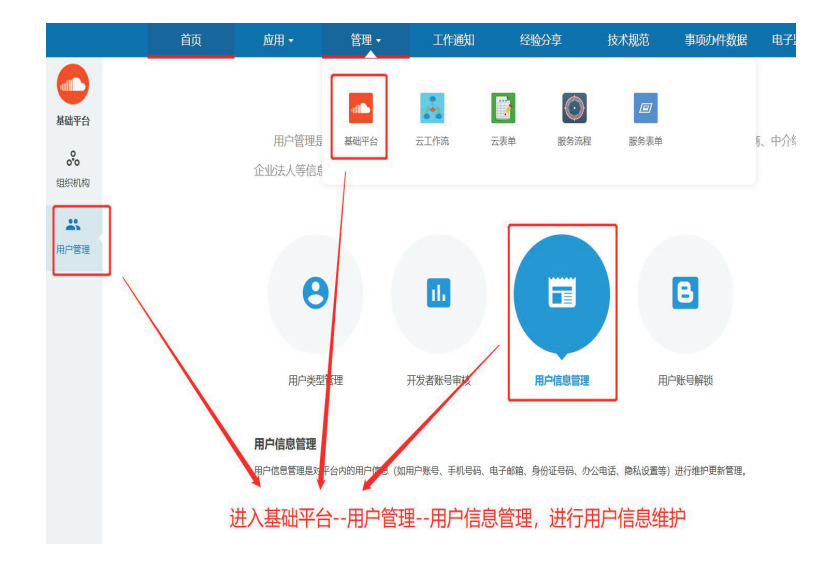

## 第五部分 项目类别修改操作指南

#### 一、项目类别修改说明

1.新申请项目:新申请项目在备案立项阶段由发改委投资在线 监管平台填报时进行第一次判定,在规资局办理 "工程规划许可 证"时,可对该项目是否属于"小型低风险项目"进行补充修改。

2.已经办理完成"工程规划许可证"的现有项目:针对这类项 目,可由当地"优化营商环境办理建筑许可小组 "的牵头部门会 同其他相关部门进行认定后,由窗口(经办)人员根据项目编码, 直接在网审平台进行修改。

3.办结短信接收,对应业务系统办理完业务后,窗口人员会收 到相关业务配置。

#### 二、操作步骤

1.进入网审平台行政审批系统,点击"行政审批"。

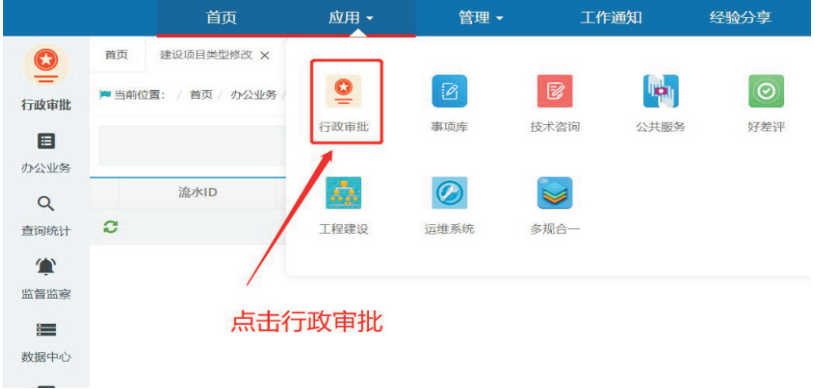

能为业务办理人员权限,管理员没有权限操作。 2.进入办公业务-建设项目类型修改模板。此处需注意,该功

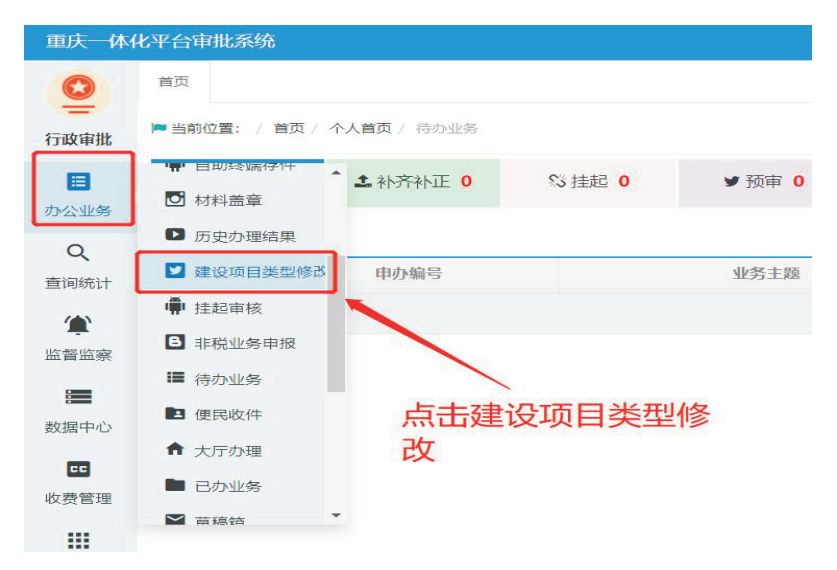

3.输入项目编码,点击查询即可出现你要修改的项目。

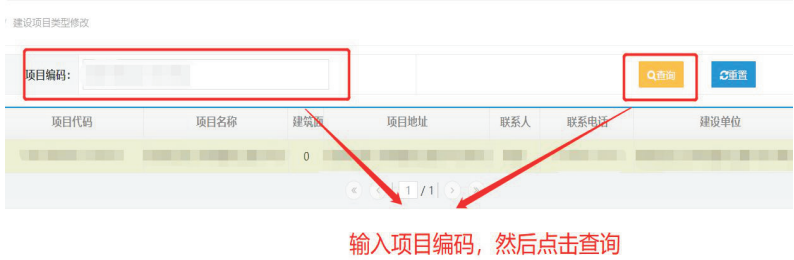

4.点击修改并刷新。此处需注意,若有多条记录点击一次修改 即可,点击修改后再次点击查询即可发现项目类型已修改。

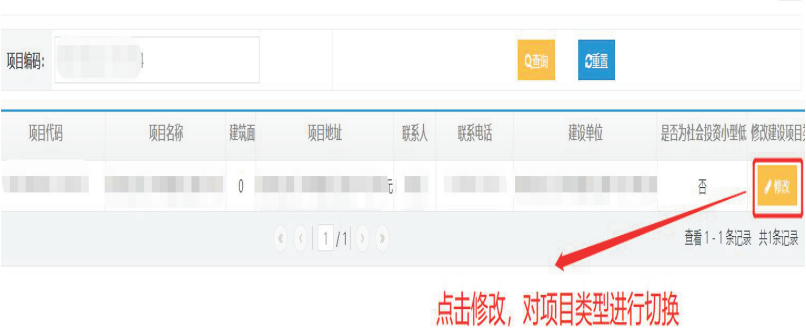

# 第六部分 工规证、供排水申请、工程勘察 等事项合并后相关业务申报操作指南

#### 一、事项申报及审批

1.进入"渝快办"小型低风险项目模块,点击"建设工程规划 许可"进行事项申报。

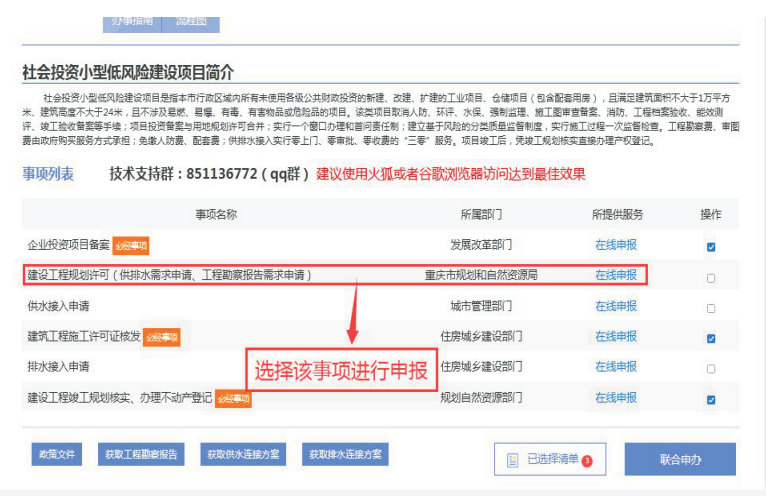

2.窗口业务人员在工程建设系统中进行业务预审,预审通过 后,此事项会分解成三个事项分发到三个部门(规划自然资源局、 住房城乡建委、城市管理局)进行办理。

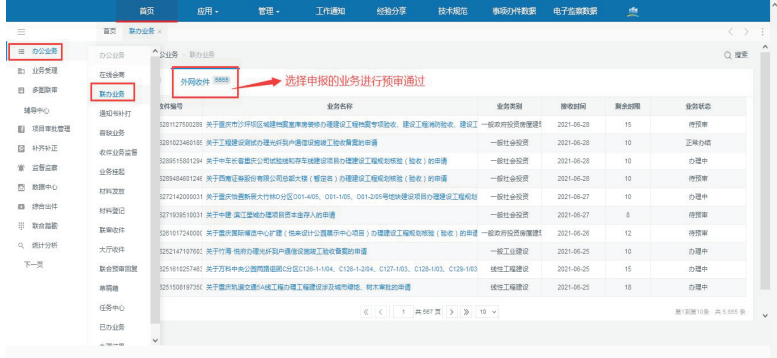

## 二、供排水信息、勘察报告上传

点击办结按钮之前(业务是分开办理,互不影响),三个事项 的对应部门经办人员应将供水连接信息、排水连接信息、勘察报 告分别上传至平台。

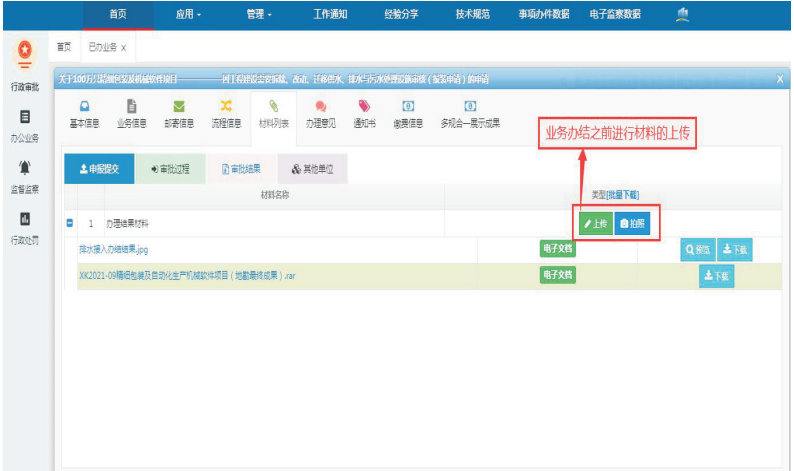

 $-29-$ 

### 三、供排水信息、勘察报告下载

1.用户申请人登录"渝快办",在工程建设小型低风险项目模 块,根据需要选择下载供排水信息、勘察报告。

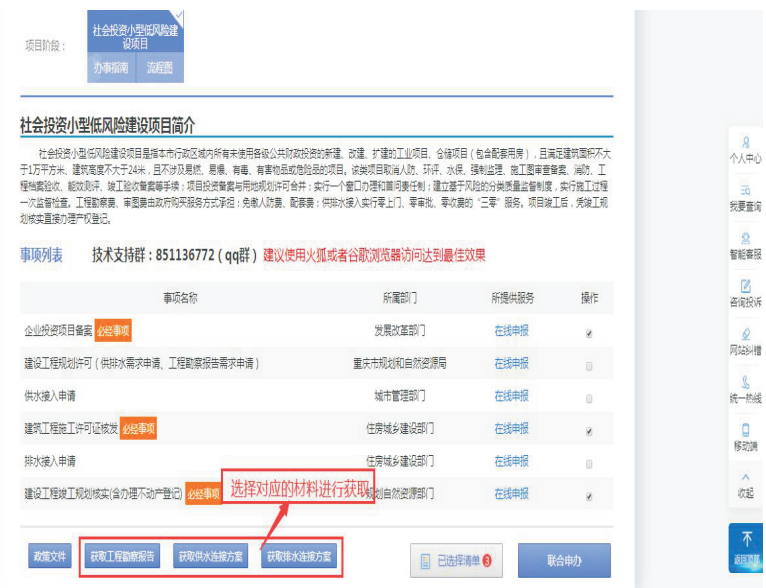

2.申请人点击办件详情按钮。

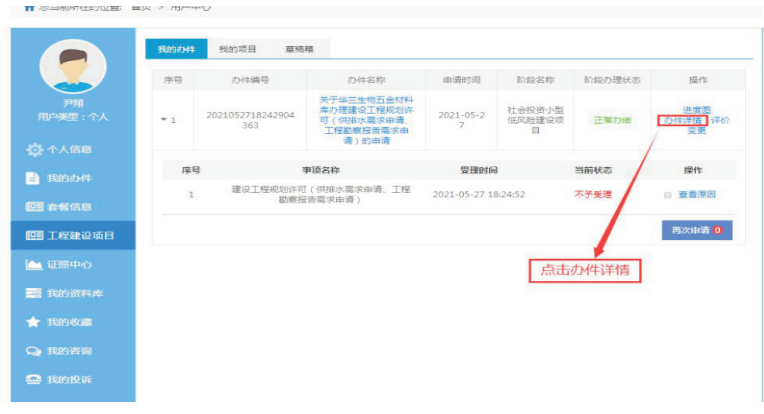

3.进入业务结果材料页面,选择对应的材料进行下载操作。

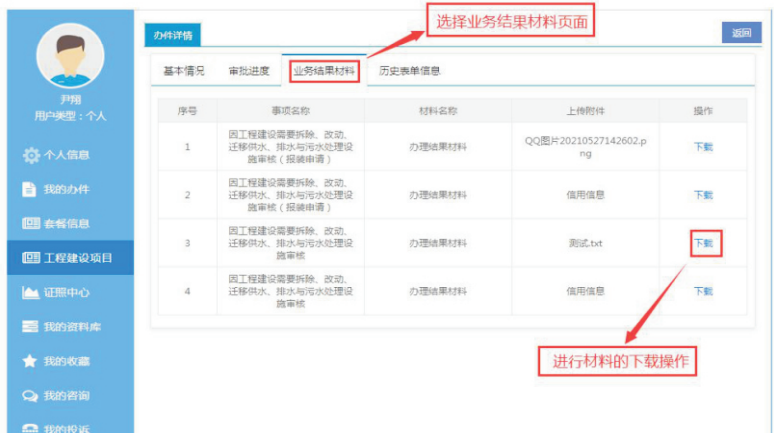

 $-31-$